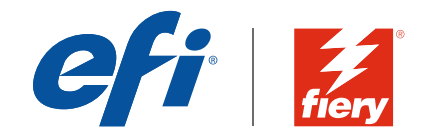

# Fiery のセキュリティに関するホ ワイトペーパー

Microsoft® Windows® 10 IoT Enterprise 2016 LTSB を搭載した Fiery FS200 Pro /FS200 サーバー

発行日:2018 年 6 月

ホワイトペーパーシリーズ

# Fiery のセキュリティに関するホワイトペーパー

## 目次

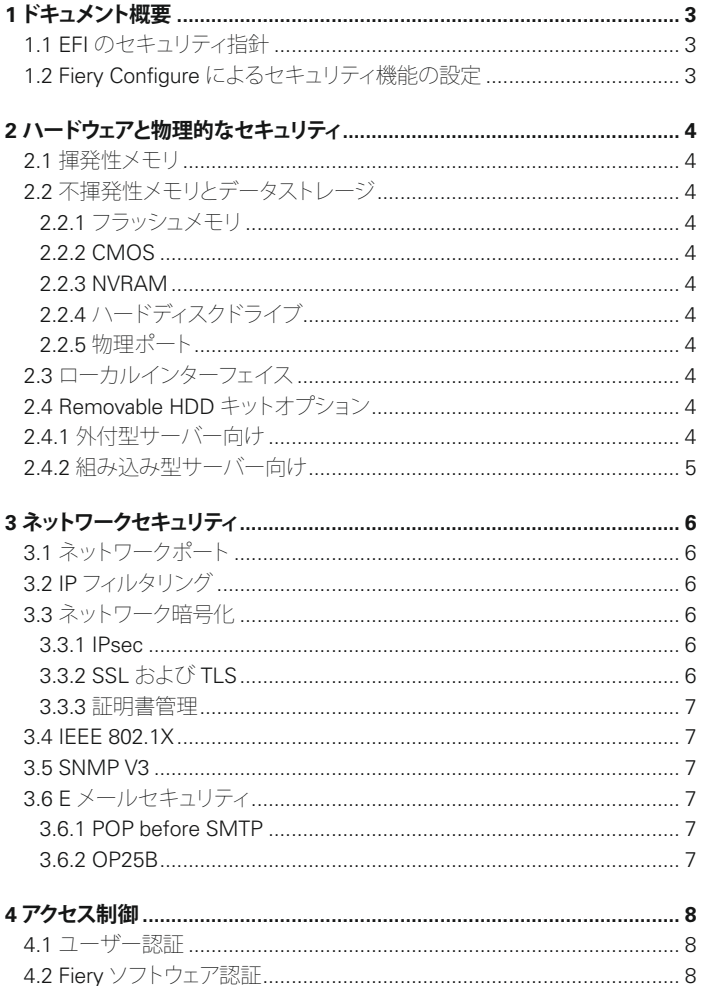

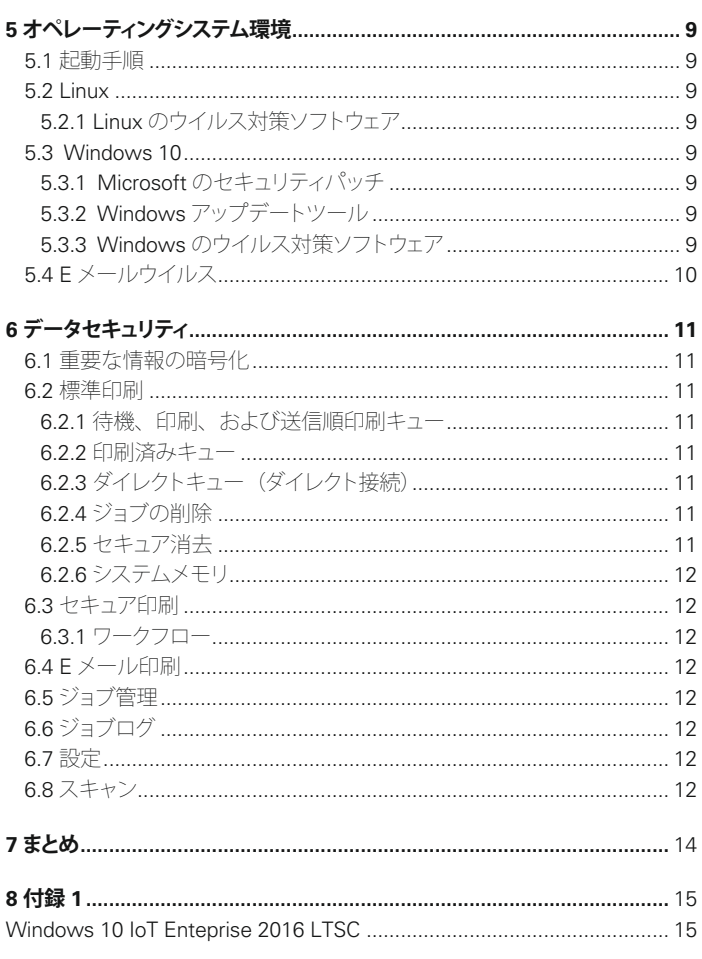

Copyright © 2017 Electronics For Imaging, Inc. All rights reserved.<br>本文書は著作権によって保護されており、すべての権利は留保されています。本文書は、Electronics For Imaging からの文書による事前の明示的な同意なく、形式、手段、目的を問わず、いかなる部分も複写、複製、配布、開示、<br>送信することはできません。本文書に記載されている事柄は、将来予告なしに

## <span id="page-2-0"></span>1 ドキュメント概要

このドキュメントでは、エンドユーザー向け に、Fiery® サーバーのアーキテクチャと機 能的な側面について、Fiery FS200/FS200 Pro サーバーのデバイスのセキュリティに関 連する事項の概要を説明します。具体的 には、ハードウェア、ネットワークセキュリ ティ、アクセス制御、オペレーティングシ ステム、データセキュリティについて説明 します。

本文書は、エンドユーザーが、Fiery サー バーの有益なセキュリティ機能および潜在 的な脆弱性について理解できるようにする ことを目的としています。

## 1.1 EFI のセキュリティ指針

EFI™ は、今日、世界中のビジネスにおいてセキュリティが 最大の関心事の 1 つであることを理解しています。そのた め、Fiery サーバーには、企業の重要な資産を保護するた めの強力なセキュリティ機能が組み込まれています。また、 当社では、世界中の OEM パートナーおよび社内の機能横 断型チームと積極的に協力し、企業が現在および将来必要 とするセキュリティ要件を把握することで、当社の製品でセ キュリティの問題が発生しないように努めています。 さらに、従来通り、Fiery のセキュリティ機能と、その他の セキュリティ機構(安全なパスワードや、物理的に強力な セキュリティ手段など)を組み合わせて使用し、全体的に システムのセキュリティを強化することをお勧めします。

## 1.2 Fiery Configure によるセキュリティ機能の 設定

Fiery Command WorkStation® からシステム管理者ログイン を使用してFiery サーバーにアクセスするFiery ユーザーは、 Fiery Configure を使用して Fiery のすべての機能を設定で きます。Fiery Configure は、Fiery Command WorkStation または WebTools™ の「Configure」タブから起動できます。

## <span id="page-3-0"></span>2 ハードウェアと物理的なセキュリティ

## 2.1 揮発性メモリ

Fiery サーバーは、CPU のローカルメモリ、およびオペレー ティングシステム、Fiery システムソフトウェア、イメージ データの作業メモリとして、揮発性 RAM を使用しています。 RAM に書き込まれたデータは、電源がオンになっている 間は保持されます。電源がオフになると、すべてのデータ が削除されます。

## 2.2 不揮発性メモリとデータストレージ

Fieryサーバーは、電源がオフの間にFieryサーバー上にデー タを保持するための不揮発性データストレージテクノロジを いくつか利用しています。このデータには、システムのプロ グラミング情報や、ユーザーデータなどが含まれます。

### **2.2.1 フラッシュメモリ**

フラッシュメモリには、自己診断およびブートプログラム (BIOS)、一部のシステム設定データが格納されます。 このデバイスは工場でプログラミングされ、EFI が作成した 特別なパッチをインストールする場合にのみ再度プログラ ミングすることができます。データが破損したり削除された りすると、システムが起動しなくなります。

フラッシュメモリの一部は、Fiery ソフトウェアオプションを アクティブにするためのドングルの使用状況を記録するた めにも使用されます。

このデバイスにはユーザーデータは格納されません。ユー ザーは、このデバイスのデータにはアクセスできません。

### **2.2.2 CMOS**

バッテリ電源が付属している CMOS メモリは、サーバー のマシン設定を格納するために使用されます。この情報 は、機密情報や非公開情報ではありません。ユーザーは、 Windows 10 IoT Enterprise 2016 LTSB (Windows 10)  $+$ バー上のこれらの設定に Fiery Integrated Workstation (ロー カルモニター、キーボード、およびマウスが付属した FACI キット)からアクセスできます(インストールされている場合)。

#### **2.2.3 NVRAM**

Fiery サーバーには、システムの動作に必要なファームウェ アを格納した数多くの小さな NVRAM が搭載されています。 これらのデバイスには、ユーザー非依存の汎用的な動作情 報が含まれています。ユーザーは、これらのデバイスに含 まれているデータにはアクセスできません。

### **2.2.4 ハードディスクドライブ**

通常の印刷およびスキャン操作の間、およびジョブ管理情 報を作成している間、イメージデータは、ハードディスクド ライブ (HDD) のランダムな領域に書き込まれます。 キュー内のイメージデータおよびジョブを Command WorkStation からユーザーが手動で削除したり、プリンター の LCD などの他のインターフェイスから他のキュー操作を 実行したりできます。

「サーバーの初期化」コマンドを使用して、または印刷済 みジョブがキュー内のジョブ数の制限を超えた場合に、イ メージデータとジョブを自動的に削除することもできます。 印刷済みキューを無効にすると、印刷済みジョブが削除さ れます。

イメージデータへの不正アクセスを防止するため、EFI は セキュア消去機能を提供しています (セクション 6.2.5 を参 照)。システム管理者がこの機能を有効にすると、選択され た操作が適切なタイミングで実行されて、HDD 上のデータ が安全に削除されます。

### **2.2.5 物理ポート**

Fiery サーバーは、次の外部ポートを通して接続できます。

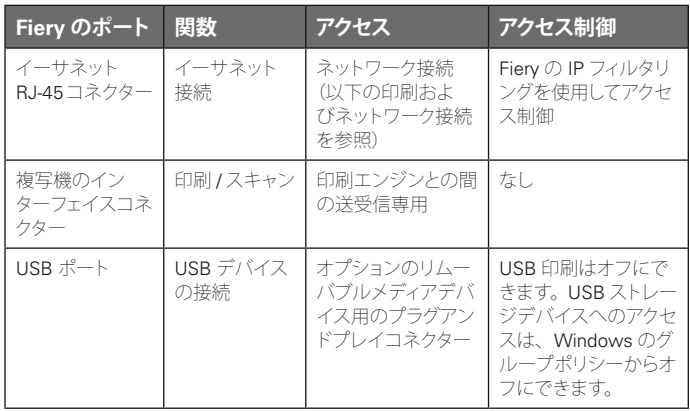

## 2.3 ローカルインターフェイス

ユーザーは、FACI キット(Windows 10 サーバーで有効化 されている場合)または Fiery サーバーの Fiery LCD から Fieryの機能にアクセスできます。FACIキットが有効な場合、 FACIキットを使用した Fiery サーバーへのアクセスのセキュ リティは、Windows の管理者パスワードによって制御され ます。Fiery LCD では、セキュリティのリスクが生じる危険 のない限定的な機能のみが提供されます。

### 2.4 Removable HDD キットオプション

Fiery サーバーでは、セキュリティを強化するために、 Removable HDD オプションキットをサポートしています。 このキットを使用すると、通常の運用時にはサーバーのド ライブをシステムに固定しておき、サーバーの電源を切っ た後はドライブを取り外して安全な場所に保管することがで きます。

### **2.4.1 外部サーバー向け**

Fiery サーバーでは、Removable HDD オプションキットを サポートしています。このオプションキットが Fiery の製品 に付属するかどうかは、EFI と個々の OEM パートナーとの 間で締結される開発および販売契約の条項に応じて異なり ます。

### <span id="page-4-0"></span>**2.4.2 組み込みサーバー向け**

組み込み製品の場合、リムーバブル HDD は、多機能プリ ンター (MFP) での取り付け場所やブラケットを OEM と 共同で開発する必要があるため、OEM と連携して提供さ れるオプションとなります。このオプションキットでは、 内部 HDD が、組み込みのシャーシから取り外され、外部の 別途電源が供給されるエンクロージャに取り付けられます。

# <span id="page-5-0"></span>3 ネットワークセキュリティ

Fiery サーバーの標準的なネットワークセキュリティ機能に は、承認されたユーザーとグループにのみ出力デバイスへ のアクセスと印刷を許可する機能、デバイスの通信を指定さ れた IP アドレスに制限する機能、使用可能なネットワークプ ロトコルとポートを任意に制御できる機能などがあります。

Fiery サーバーにはさまざまなセキュリティ機能が備えられ ていますが、インターネット接続向けのサーバーではありま せん。Fiery サーバーは保護された環境内に配置してくださ い。また、ネットワーク管理者は、サーバーへのアクセスを 適切に設定する必要があります。

## 3.1 ネットワークポート

Fiery サーバーでは、ネットワーク管理者は、以下の IP ポー トを選択的に有効化および無効化できます。これにより、 特定の転送プロトコルを使用した不要なデバイス通信やシ ステムへのアクセスを効果的にブロックできます。

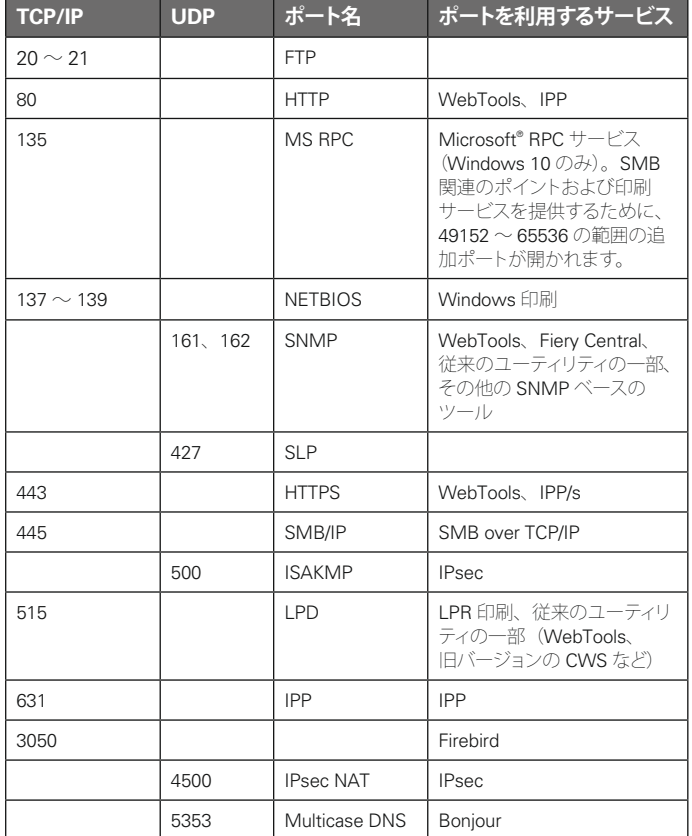

\* このポートは外付型 Fiery サーバーに Fiery Command WorkStation バージョン 6.2 以降がインストールされている場合に有効です。

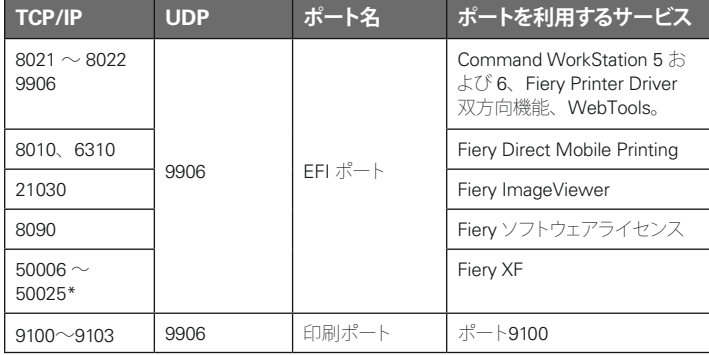

\* このポートは外付型 Fiery サーバーに Fiery Command WorkStation バージョン 6.2 以 降がインストールされている場合に有効です。

OEM が指定した特定のポートを除き、その他の TCP ポート は無効です。無効なポートを利用するサービスは、リモートア クセスができません。

Fiery システム管理者は、Fiery サーバーが提供するさまざま なネットワークサービスを有効化および無効化することもでき ます。

ローカルシステム管理者は、SNMP の読み書き用のコミュニ ティ名や、その他のセキュリティ設定を定義できます。

## 3.2 IP フィルタリング

システム管理者は、Fiery サーバーへの接続を、特定の範囲 内の IP アドレスのホストからのみに制限できます。許可され ていない IP アドレスから送信されたコマンドやジョブは Fiery サーバーによって無視されます。

## 3.3 ネットワーク暗号化

### **3.3.1 IPsec**

インターネットプロトコルのセキュリティである IPsec は、 IP プロトコルを利用するすべてのアプリケーションに対して、 各パケットを暗号化し認証することでセキュリティ機能を提供 します。

Fiery サーバーは事前共有鍵による認証を使用して、他のシス テムとの間で IPsec による安全な接続を確立します。

クライアントコンピューターとFiery サーバーとの間に IPsec を利用した安全な通信が確立されると、印刷ジョブを含むす べての通信内容がネットワーク上で安全に送信されます。

### **3.3.2 SSL および TLS**

SSL/TLS は、インターネット経由で安全にメッセージを送信す るために使用される、アプリケーションレベルのプロトコルで す。Fiery サーバーは、SSL v3 および TLS v1.0/v1.1/v1.2 プ ロトコルをサポートしています。

<span id="page-6-0"></span>さまざまな Fiery サーバー機能で、SSL/TLS がサポートさ れています。ユーザーは、SSL/TLS を利用して、Fiery サー バーのホームページおよび Web API に安全にアクセスでき ます。安全に通信するために、LDAP サーバーおよび E メー ルサーバーへの接続で SSL/TLS を利用するように設定でき ます。

### **3.3.3 証明書管理**

Fiery サーバーは、さまざまな SSL/TLS 通信で使用される 証明書を管理するための証明書管理インターフェイスを備え ています。X.509 証明書フォーマットをサポートしています。 Fiery システム管理者は、証明書管理で次の操作を行うこと ができます。

- 自己署名デジタル証明書の作成
- Fiery サーバーの証明書および対応する秘密鍵の追加
- 信頼できる証明書ストアに対する証明書の追加、参照、表示、 削除

### 3.4 IEEE 802.1X

802.1x は、ポートベースのネットワークアクセス制御のため の IEEE 標準プロトコルです。このプロトコルは、デバイス が LAN および LAN 内のリソースにアクセスする前に、その デバイスを認証するメカニズムを提供します。

このプロトコルを有効にした場合、Fiery サーバーでは、 802.1x 認証サーバーに対する認証に EAP-MD5 チャレンジ 型認証または PEAP-MSCHAPv2 認証を使用するように設 定できます。

Fiery サーバーでは、起動時、またはイーサネットケーブル の接続が切断されて再接続されたときに認証が行われます。

### 3.5 SNMP v3

Fiery サーバーは、IP ネットワーク上のデバイスを管理する ための安全なネットワークプロトコルである SNMPv3 をサ ポートしています。SNMPv3 の通信パケットは暗号化できる ため、機密性を確保できます。また、メッセージの完全性 が確保され、認証も可能です。

Fiery システム管理者は、SNMPv3 に用意されている 3 つ のセキュリティレベルから選択できます。Fiery システム管理 者は、SNMPトランザクションを許可する前に認証を要求し たり、SNMP ユーザー名とパスワードを暗号化したりするこ ともできます。

### 3.6 E メールセキュリティ

Fiery サーバーは、POP および SMTP プロトコルをサポー トしています。E メールサービスが攻撃を受けたり、不適切 に利用されたりしないように、Fiery システム管理者は、 次のような追加のセキュリティ機能を有効化できます。

### **3.6.1 POP before SMTP**

E メールサーバーによっては、サポートしている SMTP プロ トコルの安全性がまだ確保されておらず、誰でも認証なし に E メールを送信できるものがあります。不正なアクセスを 防止するために、一部の E メールサーバーでは SMTP を 使って E メールを送信する前に、E メールクライアントに対 して POP 経由での認証を要求します。このような E メール サーバーを使用する場合、Fiery システム管理者は、POP before SMTP による認証を有効にする必要があります。

#### **3.6.2 OP25B**

アウトバウンドポート 25 ブロッキング (OP25B) は、ISP が、 自社のルーター経由で 25 番ポートへ送信されるパケットを ブロックするスパム対策の手段です。Fiery システム管理者 は、E メール設定インターフェイスを使用して、別のポート を指定できます。

## <span id="page-7-0"></span>4 アクセス制御

### 4.1 ユーザー認証

Fiery サーバーのユーザー認証機能を使用して、次の操作 を行うことができます。

• ユーザー名の認証

• ユーザーの権限に基づくアクションの許可 Fiery サーバーは、次のユーザーを認証できます。

• ドメインベース:企業サーバーに定義され、LDAP によってア クセスされるユーザー

• Fiery ベース:Fiery サーバーに定義されたユーザー

Fiery サーバーは、ユーザーがどのグループに所属している かに応じてユーザーのアクションを許可します。各グループ には一連の権限(「白黒で印刷する」、「カラーおよび白黒 で印刷する」など)が関連付けられており、グループメンバー のアクションは所属グループの権限に制限されます。

Fiery システム管理者は、システム管理者、オペレーター、 ゲストのアカウントを除き、Fiery グループの権限を変更で きます。

このバージョンのユーザー認証では、グループを編集して、 次の権限レベルを選択できます。

- 白里で印刷する:この権限を持つグループのメンバーは、 Fiery サーバーでジョブの印刷を行うことができます。ユーザー が「カラーおよび白黒で印刷する」権限を持っていない場合、 Fiery サーバーでは、ジョブが強制的に白黒での印刷になり ます。
- カラーおよび白黒で印刷する:この権限を持つグループのメ ンバーは、Fiery サーバーでジョブを印刷でき、Fiery サーバー のカラー印刷機能およびグレースケール印刷機能をすべて利 用できます。この権限または「白黒で印刷する」権限がない 場合、印刷ジョブは印刷に失敗し、ユーザーは FTP 経由でジョ ブを送信できません(カラーデバイスのみ)。
- Fiery メールボックス:この権限を持つグループのメンバーは、 個別のメールボックスを付与されます。Fiery サーバーは、メー ルボックス権限を持つユーザー名に対してメールボックスを作 成します。このメールボックスには、メールボックスのユーザー 名とパスワードを持つユーザーのみがアクセスできます。
- キャリブレーション:この権限を持つグループのメンバーは、 カラーキャリブレーションを実行できます。
- サーバープリセットの作成:この権限を持つグループのメン バーは、一般的に使用されるジョブのプリセットに他の Fiery ユーザーがアクセスできるように、サーバープリセットを作成 できます。
- ワークフロー管理:この権限を持つグループのメンバーは、 仮想プリンターを作成、公開、編集できます。

注意:メンバー印刷 / グループ印刷機能は、ユーザー認証 に置き換えられました。

### 4.2 Fiery ソフトウェア認証

Fiery サーバーでは、システム管理者、オペレーター、およ びゲストのユーザーが定義されています。そうしたユーザー は、Fiery ソフトウェア固有のユーザーであり、Windows で 定義されるユーザーや役割とは関係ありません。システム管 理者が Fiery サーバーにアクセスする場合には、パスワード を要求することをお勧めします。また、システム管理者のデ フォルトパスワードは、エンドユーザーのセキュリティ要件 に適合するパスワードに変更することをお勧めします。

Fiery サーバーの 3 つのユーザーには、次の権限へのアク セスが許可されています。

- システム管理者:Fiery サーバーのすべての機能にアクセスで きます。
- オペレーター:システム管理者とほとんど同じ権限を持ってい ますが、設定などの一部のサーバー機能にはアクセスできず、 ジョブのログも削除できません。
- ゲスト(デフォルト、パスワードなし):オペレーターとほとん ど同じ権限を持っていますが、ジョブログへのアクセス、 印刷ジョブの編集、印刷ジョブのステータス変更、ジョブのプ レビューを行うことはできません。

## <span id="page-8-0"></span>5 オペレーティングシステム環境

## 5.1 起動手順

オペレーティングシステムおよび Fiery システムソフトウェア は、起動時にローカルの HDD からロードされます。

Fiery のマザーボード上の BIOS は読み取り専用で、オペ レーティングシステムの起動に必要な情報が格納されてい ます。BIOS を変更したり、削除したりすると、Fiery サーバー が正しく機能しなくなります。

設定情報ページには、設定時に指定された値が一覧表示 されます。FTP のプロキシ情報、パスワード情報、SNMP コミュニティ名など、一部の情報は、設定ページには表示 されません。

### 5.2 Linux

Linux システムには、オペレーティングシステムにアクセス できるローカルインターフェイスは含まれていません。

### **5.2.1 Linux のウイルス対策ソフトウェア**

Fiery サーバーで使用される Linux オペレーティングシステ ムは、Fiery サーバー専用の OS です。Fiery サーバーに必 要な OS コンポーネントはすべて備えていますが、Ubuntu など、Linux システムの汎用目的コンポーネントの一部は 含まれていません。この専用 OS は、性能が高く、汎用目 的の Linux システムや Microsoft OS のようなウイルスに対 する脆弱性もありません。汎用目的の Linux OS のための ウイルス対策ソフトウェアは、Fiery サーバー上では動作し ない場合があります。

### 5.3 Windows 10

Fiery サーバーには、出荷時に Windows 10 システム管理 者パスワードが設定されています。システム管理者は、 インストール時にパスワードを変更することをお勧めしま す。また、組織の IT ポリシーに従って、定期的にパスワー ドを変更することを強くお勧めします。システム管理者パス ワードを使用してログインすると、ローカルまたはリモート ワークステーションから Fiery サーバーのすべての機能にア クセスできます。ファイルシステム、システムのセキュリティ ポリシー、レジストリのエントリなどへのアクセスが可能に なります。さらに、システム管理者パスワードを使用してロ グインした場合は、システム管理者パスワードを変更して、 他のユーザーが Fiery サーバーにアクセスできないように することもできます。

### **5.3.1 Microsoft のセキュリティパッチ**

Microsoft は、Windows 10 オペレーティングシステムの潜 在的なセキュリティホールの問題に対応するために、定期 的にセキュリティパッチを発行しています。Windows アップ デートのデフォルト設定(パッチはダウンロードされず、 新しいパッチがユーザーに通知される)は無効になってい

ます。そのため、Windows のアップデート状況は最新にな りません。アップデートを確認をクリックすると、自動アップ デートが有効になり、アップデートが即座に開始されます。

### **5.3.2 Windows アップデートツール**

Windows ベースの Fiery サーバーは、Microsoft の標準的 な方法を使用して、適用されるすべての Microsoft セキュ リティパッチをアップデートします。Fiery サーバーは、 セキュリティパッチを取得するためのサードパーティ製のそ の他のアップデートツールをサポートしていません。 EFI は、Fiery ソフトウェアのパッチを処理するための専用 の System Update ツールを備えています。

### **5.3.3 Windows のウイルス対策ソフトウェア**

通常は、Fiery サーバーでウイルス対策ソフトウェアを使用 できます。ウイルス対策ソフトウェアにはさまざまな種類が あり、個別の脅威に対応するために数多くのコンポーネン トや機能が組み込まれています。次に、お客様がウイルス 対策ソフトウェアを選ぶ際の指針をいくつか示します。ウイ ルス対策ソフトウェアは、ユーザーの標準的な Windows 操作を通して Fiery サーバーにウイルスを感染させる可能 性があるローカル FACI 構成で最も役立ちます。FACI キッ トのない Fiery サーバーでも、リモート PC でウイルス対策 ソフトウェアを起動し、Fiery サーバーの共有ハードドライ ブをスキャンすることができます。ただし、ウイルス対策ソ フトウェアの動作のサポートについては、Fiery システム管 理者は、ソフトウェア製造元に直接問い合わせてください。 Windows 向けウイルス対策ソフトウェアの各コンポーネン トについて、EFI では次のガイドラインを示しています。

**ウイルス対策エンジン**:ウイルス対策エンジンが Fiery サー バーをスキャンする場合、スケジュールされたスキャンであ るかどうかを問わず、Fiery の性能に影響を与えることがあ ります。

**スパイウェア対策**:スパイウェア対策プログラムは、ファイ ルが Fiery サーバーに追加されるときに Fiery の性能に影 響を与えることがあります。たとえば、印刷ジョブが送信さ れたとき、Fiery システムの更新時にファイルがダウンロー ドされたとき、Fiery サーバー上で実行されているアプリ ケーションの自動更新が実行されたときなどに、性能に影 響が出ることがあります。

**組み込みのファイアウォール**: Fiery サーバーにはファイア ウォールが備えられているため、通常はウイルス対策用の ファイアウォールは必要ありません。ウイルス対策ソフトウェ アに付属の組み込みのファイアウォールをインストールして 実行する必要がある場合は、自社の IT 部門と協力し、この ドキュメントのセクション 3.1 を参照してください。

<span id="page-9-0"></span>**スパム対策** :Fiery では、 E メール経由で印刷する機能、 およびスキャンした結果を E メールに送信する機能がサ ポートされています。そのため、サーバーベースのスパム フィルタリングメカニズムを使用することをお勧めします。 Fiery サーバーは、指定した E メールアドレスからドキュメ ントを印刷するように設定することもできます。Fiery サー バーでは、Outlook などの E メールクライアントを別途動 作させることはできないため、スパム対策コンポーネント は必要ありません。

**ホワイトリストとブラックリスト**:ホワイトリストおよびブラッ クリスト機能は、通常は Fiery サーバーに悪影響を与えま せん。ホワイトリストおよびブラックリストを設定する場合 は、Fiery モジュールの機能が阻害されないようにすること を強くお勧めします。

**HIDとアプリケーション制御** :HID とアプリケーション制御 は複雑な機能であるため、これらのいずれかの機能を使用 する場合は、ウイルス対策設定をテストして、慎重に確認 する必要があります。HID とアプリケーション制御は、 適切に調整すると、優れたセキュリティ対策の手段となり、 Fiery サーバーと共存することができます。ただし、HID パ ラメーター設定を誤ったり、不適切なファイルを除外した りすると、サーバーの問題を引き起こしやすい機能でもあ ります。多くの場合、「デフォルトの設定を受け入れる」こ とにより問題が発生します。HID で選択されているオプショ ン、アプリケーション制御設定、そして Fiery サーバーの設 定(ネットワークポート、ネットワークプロトコル、アプリケー ション実行可能ファイル、設定ファイル、一時ファイルなど) をあわせて確認する必要があります。

### 5.4 E メールウイルス

通常、 E メール経由で伝播されるウィルスは、受信者が何 らかの操作を実行することで感染します。PDL ファイルで ない添付ファイルは、Fiery サーバーによって破棄されます。 また、Fiery サーバーは、RTF や HTML 形式の E メール、 および組み込まれている JavaScript のコードをすべて無視 します。受信したコマンドに基づいて特定のユーザーに対 して送信される E メール応答を除き、 E メールで受信した すべてのファイルは PDL ジョブとして処理されます。詳細 については、このドキュメントのセクション 6.4 に示した、 Fiery の E メール印刷ワークフローを参照してください。

## <span id="page-10-0"></span>6 データセキュリティ

## 6.1 重要な情報の暗号化

Fiery サーバー内の重要な情報を暗号化することによって、 すべてのパスワードおよび関連する設定情報を安全にFiery サーバーに保存できるようになります。NIST 2010 準拠の 暗号アルゴリズムが使用されます。

### 6.2 標準印刷

Fiery サーバーに送信されたジョブは、Fiery サーバーに よって公開されている次の印刷キューのいずれかに送信 されます。

- 待機キュー
- 印刷キュー
- 送信順印刷キュー
- ダイレクトキュー (ダイレクト接続)
- 仮想プリンター(Fiery システム管理者が定義するカスタム キュー)

Fiery システム管理者は、印刷キューおよびダイレクトキュー を無効にして、自動印刷を制限することができます。 Fiery サーバーでパスワードを有効にすることで、Fiery の オペレーターとシステム管理者のみが印刷できるように ユーザーを制限することができます。

### **6.2.1 待機、印刷、および送信順印刷キュー**

ジョブが印刷キューまたは待機キューに対して印刷された 場合、ジョブは Fiery サーバーのハードドライブにスプール されます。待機キューに送信されたジョブは、ユーザーが、 Fiery Command WorkStation、Fiery Command WorkStation ME、Clear Server などのジョブ管理ユーティリティを使用し てジョブを印刷処理に送ったり、削除したりするまでの間、 Fiery のハードドライブに保持されます。

送信順印刷キューでは、ネットワークから送られる特定の ジョブを順番どおりに印刷することができます。このワーク フローは「先入れ先出し」(FIFO)で、ネットワークから受 信した順序でジョブが印刷されます。送信順印刷キューが 有効になっていない場合、Fieryに送信された印刷ジョブは、 さまざまな要因で、送信された順番どおりには印刷されな いことがあります。たとえば、大きなジョブをスプールして いる間に、小さいジョブが先に印刷されることがあります。

### **6.2.2 印刷済みキュー**

印刷キューに送信されたジョブは、印刷済みキューが有効 な場合、印刷後に Fiery サーバーの印刷済みキューに格納 されます。システム管理者は、印刷済みキューに格納する ジョブ数を定義できます。印刷済みキューが無効な場合、 ジョブは、印刷後に自動的に削除されます。

#### **6.2.3 ダイレクトキュー(ダイレクト接続)**

ダイレクトキューは、フォントのダウンロード、および Fiery コントローラーの PostScript モジュールに直接接続する必 要があるアプリケーション用のキューです。

印刷にはダイレクトキューを使用しないことをお勧めします。 ダイレクト接続を利用して送信されたすべてのジョブは、 印刷後に削除されます。ただし、ジョブに関連するすべての 一時ファイルが確実に削除されることは保証されません。 VDP、PDF、または TIFF ファイルタイプのジョブがダイレク トキューに送信された場合、これらのジョブは印刷キューに 再ルーティングされます。ジョブが SMB ネットワークサービ ス経由でダイレクトキューに送信された場合、これらのジョ ブは印刷キューにルーティングされることがあります。

#### **6.2.4 ジョブの削除**

ジョブが Fiery から自動的に削除されたり、Fiery ツールを使 用して削除されたりした場合、そのジョブは、Fiery ツール を使用して参照または取得できなくなります。ジョブが Fiery HDD にスプールされた場合は、ジョブの要素が HDD 上に 残っていることがあるため、フォレンジックディスク分析ツー ルなどの特定の種類のツールを使用すると、理論的には復 元することが可能な場合があります。

### **6.2.5 セキュア消去**

セキュア消去機能を使用すると、Fiery 機能によってジョブが 削除されたときに、送信されたジョブの内容が Fiery HDD から削除されます。削除時に、各ジョブのソースファイルが、 米国防総省の仕様 DoD5220.22M に基づくアルゴリズムを 使用して 3 回上書きされます。

セキュア消去には、次の制限事項があります。

- 次のような Fiery サーバー以外のシステムにあるジョブファイル には適用されません。
	- 別の Fiery サーバーに負荷分散されたジョブのコピー – メディアまたはネットワークドライブにアーカイブされたジョ ブのコピー
	- クライアントワークステーション上にあるジョブのコピー
	- 別のジョブに完全にマージまたはコピーされたジョブのページ
- エントリはジョブログから削除されません。
- ジョブの削除が完了する前に手動でシステムの電源がオフにさ れた場合、ジョブが完全に削除されないことがあります。
- この機能が有効になる前に削除されたジョブは、安全に削除さ れません。
- ディスクスワップによってディスクに書き込まれた可能性のある ジョブデータは削除されません。
- Windows OS での自動デフラグを無効にします。有効にした場 合、OS はジョブデータをデフラグによって移動させることがで きます。その場合、元の場所にあるジョブデータの一部がセキュ アイレースで上書きされないことがあります。
- FTP サーバーを通して送信されたジョブは、Fiery システムソフ トウェアに送られる前に FTP クライアントに保存されることがあ ります。Fiery システムソフトウェアはこのプロセスを制御でき ないため、FTP クライアントが保存したジョブは安全に削除さ れません。
- SMB から印刷されたジョブは、Fiery のスプーラーを経由しま すが、このときにジョブがディスクに保存されます。Fiery シス テムソフトウェアはこのプロセスに関与できないため、これら のジョブについては安全に削除することができません。

<span id="page-11-0"></span>**注意:**ディスクスワップは、物理メモリよりも多くの仮想メ モリを作成するために実行されます。この処理はオペレー ティングシステムのレイヤーで行われるため、Fiery サーバー で制御できません。ただし、さまざまなメモリセグメントが メモリとディスク間でやり取りされるため、ディスクのスワッ プ領域は、オペレーティングシステムの操作によって定期的 に書き換えられます。この処理により、一部のジョブセグメ ントが一時的にディスクに保存される場合があります

### **6.2.6 システムメモリ**

ファイルの処理時に、一部のジョブデータがオペレーティン グシステムのメモリに書き込まれることがあります。このメ モリ上のデータが HDD にスワップされ、上書きされないま ま残ることがあります。

### 6.3 セキュア印刷

セキュア印刷機能を使用した場合、ジョブを印刷するために、 ユーザーは、ジョブ固有のパスワードを Fiery サーバーに入 力する必要があります。この機能を使用するには、Fiery サー バーのローカルに LCD インターフェイスが必要です。

この機能の目的は、(a)ジョブのパスワードを持っていて、 (b)Fiery サーバーのローカルでそのパスワードを入力で きるユーザーのみがドキュメントにアクセスできるようにす ることです。

#### **6.3.1 ワークフロー**

ユーザーは、Fiery Driver のセキュア印刷フィールドにパス ワードを入力します。このジョブが Fiery サーバーの印刷 キューまたは待機キューに送信されると、ジョブがキューに 登録されて、パスワードを入力するまで保留状態となります。

**注意:**セキュア印刷パスワードが設定されて送信されたジョ ブは、Fiery Command WorkStation または Fiery Command WorkStation ME から参照することはできません。

ユーザーは、Fiery の LCD でセキュア印刷ウィンドウを表示 して、パスワードを入力します。パスワードを入力すると、 ユーザーは、このパスワードが設定されて送信されたジョ ブにアクセスして、そのジョブの印刷や削除を行えます。 印刷されたセキュアジョブは、印刷済みキューに移動しま せん。このジョブは、印刷終了後、自動的に削除されます。

### 6.4 E メール印刷

この機能では、Fiery サーバーは E メールで送信されたジョ ブを受信して、印刷します。システム管理者は、Fiery サー バー上に、許可された E メールアドレスのリストを格納で きます。許可された E メールアドレスのリストに含まれてい ない E メールアドレスから受信した E メールは削除されま す。システム管理者は、Eメール印刷機能をオフにできます。 E メール印刷機能は、デフォルトでオフになっています。

## 6.5 ジョブ管理

Fiery サーバーに送信されたジョブは、システム管理者また はオペレーターとしてのアクセス権を持つユーザーが Fiery のジョブ管理ユーティリティを使用した場合にのみ操作でき ます。ゲストユーザー(パスワードが設定されていないユー ザー)は、ファイル名とジョブ属性を参照できますが、これ らのジョブに対して操作を実行したり、これらのジョブをプ レビューしたりできません。

### 6.6 ジョブログ

ジョブログは、Fiery サーバーに格納されます。ジョブログ の個別のレコードを削除することはできません。ジョブログ には、ジョブを開始したユーザー、ジョブの実行時刻、 使用された用紙やカラーなどのジョブの特性など、印刷やス キャンのジョブ情報が含まれています。ジョブログを使用す ると、Fiery サーバーのジョブアクティビティを検査できます。 オペレーターとしてのアクセス権を持つユーザーは、Fiery Command WorkStation からジョブログを参照、エクスポー ト、または印刷できます。システム管理者としてのアクセス 権を持つユーザーは、Fiery Command WorkStation から ジョブログを削除できます。ゲストとしてのアクセス権を持 つユーザーは、システム管理者によって許可された場合に のみ、Fiery LCD からジョブログを印刷できます。

### 6.7 設定

設定を行うには、システム管理者パスワードの入力が必要 です。Fiery サーバーは、Fiery Configure ツール、または Fiery LCD の設定から初期設定できます Fiery Configure ツールは、Fiery WebTools および Fiery Command WorkStation から起動できます。

### 6.8 スキャン

Fiery サーバーでは、複写機のガラス面に置いたイメージ をスキャンし、Fiery TWAIN プラグインを使用して、 スキャンを開始したワークステーションに直接取り込むこと ができます。このプラグインは、Adobe® Photoshop および Textbridge アプリケーションでサポートされています。ワー クステーションからスキャン機能を開始すると、生のビット マップイメージが直接ワークステーションに送信されます。

ユーザーは、ドキュメントを Fiery サーバーにスキャンして、 配布、保管、取得することができます。すべてのスキャン 済み書類は、ディスクに書き込まれます。システム管理者は、 事前に定義した一定時間が経過すると、スキャンジョブが 自動的に削除されるように Fiery サーバーを設定できます。 スキャンジョブは、次の方法で配信できます。

- E メール:このプロセスでは、E メールがメールサーバーに送 信され、メールサーバーから適切な宛先にルーティングされ ます。注意:ファイルサイズが、システム管理者が定義した最 大サイズよりも大きい場合、ジョブは Fiery HDD に保存され、 URL からアクセスできます。
- FTP:ファイルは、FTP の宛先に送信されます。宛先を含む転 送のレコードは FTP ログに保持され、LCD の「ページの印刷」 からアクセスできます。ジョブをファイアウォール経由で送信す るために FTP プロキシサーバーを定義することができます。
- Fiery 待機キュー:ファイルは Fiery 待機キュー(上記セクショ ン 6.2.1 参照)に送信されて、 スキャンジョブとしては保持さ れません。
- インターネットファックス:ファイルはメールサーバーに送信さ れ、メールサーバーから目的のインターネットファックスの宛 先にルーティングされます。
- メールボックス:ファイルはメールボックスのコード番号を付 加されて Fiery サーバーに保管されます。保管されたスキャン ジョブにユーザーがアクセスするには、正しいメールボックス 番号を入力する必要があります。一部のバージョンのFieryサー バーでは、パスワードも必要です。スキャンジョブは、URL を 通して取得できます。

## <span id="page-13-0"></span>7 まとめ

Fiery サーバーは、どのような環境のお客様に対しても 包括的でカスタマイズ可能なセキュリティソリューション を提供できるように、一連の堅牢な標準機能およびオ プションを備えています。EFI は、お客様のビジネスの 効率性を最大限向上させ、Fiery サーバーを悪意のある 使用や意図しない使用による脆弱性から効果的に保護 するための施策に力を入れています。そのため、EFI で は、Fiery サーバーに包括的で信頼できるセキュリティソ リューションを提供する新しいテクノロジーを日々開発し ています。

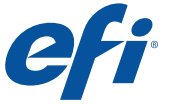

Electronics For Imaging UK Ltd Manor Farm, High Street Dronfield, Derbyshire S18 1PY United Kingdom +44 (0)1246 298000 電話 +44 (0)1246 412401 FAX

Auto-Count, BioVu, BioWare, ColorWise, Command WorkStation, Digital StoreFront, DocBuilder, DocBuilder Pro, DocStream, EDDX, EFIロゴ, Electronics For<br>Mmaging, Fabrivu, Fiery, Fieryロゴ, Inkware, Jetrion, MicroPress, OneFlow,

[www.efi.co](http://www.efi.co.jp).jp © 2018 Electronics For Imaging FTL\_063.06.20\_JP (FTL\_063.06.20\_JP FTL\_063.06.20\_JP

# <span id="page-14-0"></span>付録1

## Windows 10 IoT Enterprise 2016 LTSB

一部の Fiery サーバーには、オペレーティングシステムとして Windows 10 IoT Enterprise 2016 LTSB が搭載されています。 この Windows エディションには、セキュリティ保護と、Windows 10 バージョン 1507、1511、および 1607 で提供された 累積的な機能強化が含まれています。

リリース後 10 年間にわたり、Microsoft から各 LTSB ビルドのセキュリティアップデートが提供されます。

注意: Windows 10 IoT Enterprise 2016 LTSB は、Windows 10 Enterprise バージョン 1607 に相当するバイナリです。 これらの 2 つのバージョンの主な違いは、ライセンスとディストリビューションモデルです。

Windows 10 IoT Enterprise 2016 LTSB には、次の機能が含まれています。

- SYSVOL および NETLOGON 共有の SMB 強化により、ドメインに参加している Fiery サーバーへの中間者攻撃を軽減 できます。
- Windows 10 では、メモリの悪用を防止するために、ヒープおよびカーネルプールのメモリ保護が強化されています。
- Windows Defender SmartScreen 機能を有効にすると、悪意のあるアプリケーションのダウンロードが防止されます。 この追加のセキュリティ機能は、Fiery サーバーのパフォーマンスに影響を与える可能性があり、デフォルトではオフに なっています。
- エンタープライズ証明書のピニングは、中間者攻撃の防止に役立ちます。これはエンタープライズ向けの機能です。 この機能を有効にするには、Fiery サーバーをドメインに参加させる必要があります。
- Windows Defender Antivirus は、デバイスをウイルスやその他のマルウェアから保護します。Fiery サーバーではこの 機能がオンになっていますが、パフォーマンスへの影響を最小限に抑えるために、デフォルトで e:\ ではなく c:\ をスキャ ンするよう設定されています。必要に応じて、e:\ をスキャンするように Windows Defender を設定してください。
- Windows プログラムとサービスに対する Windows データ実行防止(DEP)を有効にすると、マルウェアがメモリ操 作手法を使用するのを防ぐことができます。